# **BAB 6**

# **KESIMPULAN DAN SARAN**

### **6.1 Kesimpulan Penelitian**

Setelah melakukan penelitian yang dimulai dari penyusunan latar belakang masalah hingga analisis perancangan *software* usulan, kesimpulan dari penelitian ini adalah sebagai berikut.

- 1. Berikut adalah sistem usulan saat ini ditinjau dari analisis PIECES. *Performance*:
	- Waktu yang dibutuhkan untuk menghitung total harga barang yang dibeli pelanggan relatif lama.
	- Pembuatan nota penjualan untuk pelanggan membutuhkan waktu yang relatif lama.

### *Information*:

- Daftar harga barang yang disediakan masih belum lengkap sehingga masih banyak harga barang lain yang perlu diingat.
- Pemilik toko atau pekerja toko terkadang kesulitan dalam mencari harga barang karena terlalu banyak label-label yang ditempelkan di sekitar barang.
- Pemilik toko atau pekerja toko kesulitan dalam mengetahui ketersediaan barang karena harus selalu memeriksa langsung (periksa di lemari *display* dan gudang) sehingga membutuhkan waktu yang lebih lama.
- Perubahan harga barang terkadang tidak diketahui oleh pekerja toko.
- Pemilik toko tidak menyimpan salinan nota penjualan yang diberikan kepada pelanggan.
- Pemilik toko menyimpan nota pembelian yang didapatkan dari pihak *supplier.*
- Arsip nota pembelian karena tidak disusun rapih.

# *Economy*:

- Pendapatan yang diterima oleh pihak toko tidak tercatat dengan baik karena nota penjualan tidak dibuat.
- Pengeluaran yang dikeluarkan oleh pihak toko tercatat dengan baik sesuai nota pembelian dari *supplier*
- Pemilik toko juga tidak mempunyai laporan keuangan yang menunjukkan keuntungan toko dengan baik.

# *Control*:

- Arsip nota pembelian dari pihak *supplier* tidak disusun dengan baik dan rapih sehingga pemilik toko kesulitan dalam mencari nota apabila diperlukan.
- Pemilik toko atau pekerja toko tidak dapat mengingat seluruh harga barang.
- Pemilik toko juga pernah lupa memperbaiki harga barang sehingga perubahan harga barang tidak diketahui oleh pekerja toko.
- Pemilik toko juga belum secara rutin melakukan pemeriksaan mengenai ketersediaan barang sehingga sering kali terjadi kehabisan barang saat pelanggan hendak membeli barang tersebut.
- Pemilik toko pernah salah dalam membeli jenis barang yang mirip dan kelebihan atau kekurangan jumlah barang karena pemilik toko tidak tahu mengetahui dengan jelas berapa stok barang yang tersedia.
- Nota pembelian dari pihak *supplier* selalu ditandatangani oleh pemilik toko atau pekerja toko sebagai bukti transaksi yang terjadi secara sah.
- Nota penjualan yang diberikan kepada pelanggan tidak pernah ditandatangani oleh pemilik toko atau pekerja toko, bahkan hanya ditulis di kertas biasa bukan kertas khusus nota. Hal ini menyebabkan bukti transaksi bisa saja tidak dianggap sah.

# *Efficiency*:

- Nota pembelian dari pihak *supplier* selalu digunakan untuk memeriksa barang yang dikirim oleh pihak *supplier*.
- Nota pembelian dan nota penjualan belum digunakan untuk *input* dan *output* data barang (persediaan barang).
- Pihak toko menggunakan kalkulator sebagai alat bantu untuk menghitung total harga barang.
- Kesalahan *input* ketika menggunakan kalkulator terkadang terjadi.
- Pihak toko tidak mempunyai alat untuk membuat nota penjualan yang akan diberikan kepada pelanggan.

# *Service*:

- Pemilik toko atau pekerja toko pernah salah dalam memberikan harga barang dan menghitung total harga barang yang dibeli oleh pelanggan.
- Pihak toko memerlukan alat bantu untuk menghitung total harga barang secara akurat tanpa adanya kesalahan dalam memberikan harga barang.
- 2. *Software* ini pada dasarnya dirancang untuk dapat membantu pihak toko dalam mengelola toko. *Software* ini dapat digunakan untuk menyimpan data barang, data *supplier*, dan data pengguna untuk mempermudah kegiatan bisnis di toko. *Software* dapat membantu pengguna dalam membuat dan menyimpan data transaksi, yaitu data pembelian (transaksi pembelian dari pihak toko ke pihak *supplier*) dan data penjualan (transaksi penjualan dari pihak toko ke pelanggan). Dengan begitu, stok data barang akan selalu diperbaharui dan pemilik toko akan mempunyai laporan keuangan yang baik. Selain itu, pengguna juga dapat mengetahui data barang yang hampir habis atau data barang yang mengalami perubahan harga dengan mudah.

Perancangan *software* akan berbasis *web* karena pemilik toko sering melakukan pembelian ke pihak *supplier* yang berada di luar kota secara

mandiri (pemilik toko pergi ke pihak *supplier* dan membawa barang sendiri). Oleh karena itu, dibutuhkan informasi mengenai data barang yang terus diperbaharui dan dapat diakses secara *online*, khususnya mengenai data barang yang hampir habis. Dengan begitu, pemilik toko dapat membeli barang yang hampir habis dengan benar dan tepat tanpa adanya pesanan barang yang terlewat atau salah. Selain itu, *software* juga akan dirancang dengan memperhatikan sisi keergonomisan dari tampilan antar mukanya.

*Software* ini akan dirancang dengan 14 (empat belas) tampilan, yaitu tampilan halaman *log in*, tampilan halaman utama, 8 (delapan) tampilan halaman menu yang tersedia dalam *software* (sesuai dengan kebutuhan pihak toko), dan 4 (empat) tampilan halaman tambah/*edit* pada menu barang, menu *supplier*, menu laporan, serta menu pengguna. Delapan tampilan halaman menu yang tersedia dirancang berdasarkan *flowchart* dan diagram aliran data yang sudah dirancang sebelumnya, sedangkan empat tampilan fitur halaman tambah/*edit* dirancang karena diperlukan untuk meng-*input* data baru dan mengubah data apabila diperlukan (tampilan untuk melengkapi menu yang tersedia).

- 3. Berikut adalah perancangan *database* untuk membuat *software* menjadi media penyimpanan informasi yang lebih mudah.
	- *Database* pengguna yang berisikan data pengguna berupa ID pengguna, nama pengguna, alamat pengguna, nomor telepon pengguna, status pengguna (pemilik atau pekerja), *username*, dan *password*.
	- *Database supplier* yang berisikan data *supplier* berupa ID *supplier*, nama *supplier*, alamat *supplier*, dan nomor telepon *supplier*.
	- *Database* barang yang berisikan data barang berupa kode barang, nama barang, stok barang, satuan barang (*pcs*), modal, harga jual, *reorder point* barang, ID *supplier*, nama *supplier*, dan harga beli.
	- *Database* pembelian yang berisikan data pembelian berupa nomor nota, tanggal nota, nama *supplier*, kode barang, nama barang, jumlah barang, satuan barang (*pcs*), harga barang, total harga barang, dan total pembelian.
- *Database* penjualan yang berisikan data penjualan berupa nomor nota, tanggal nota, jenis pelanggan, kode barang, nama barang, jumlah barang, satuan barang (*pcs*), harga barang, total harga barang, total penjualan, potongan, total bayar, bayar, dan kembali.
- *Database* laporan yang berisikan data transaksi berupa nomor nota, tanggal nota, keterangan nota (pemasukan atau pengeluaran), dan jumlah.
- 4. Berikut adalah usulan dokumen *input* dan dokumen *output* yang mudah dibaca dan dipahami.
	- Dokumen Nota Pembelian

Dokumen nota pembalian tidak dihasilkan oleh *software* yang dirancang, tetapi didapatkan dari pihak *supplier* ketika pihak toko membeli barang.

Dokumen Nota Penjualan

Nota penjualan dibutuhkan dalam prosedur penjualan, yaitu prosedur penjualan barang dari pihak toko kepada pelanggan.

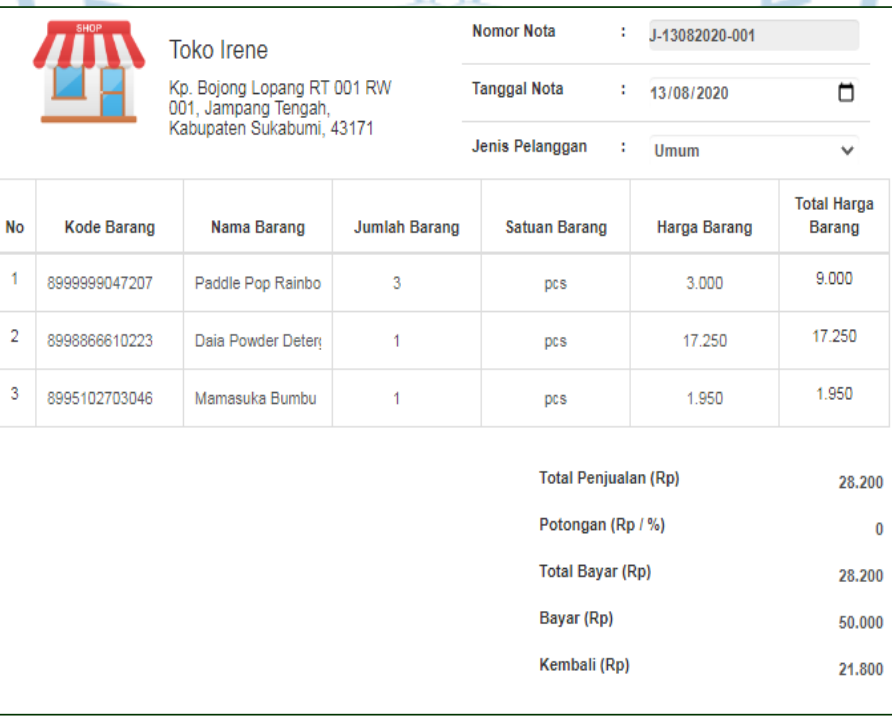

Gambar 6.1 Nota Penjualan

### Dokumen Daftar Barang Habis

Pemilik toko dapat mencetak daftar data barang habis apabila diperlukan.

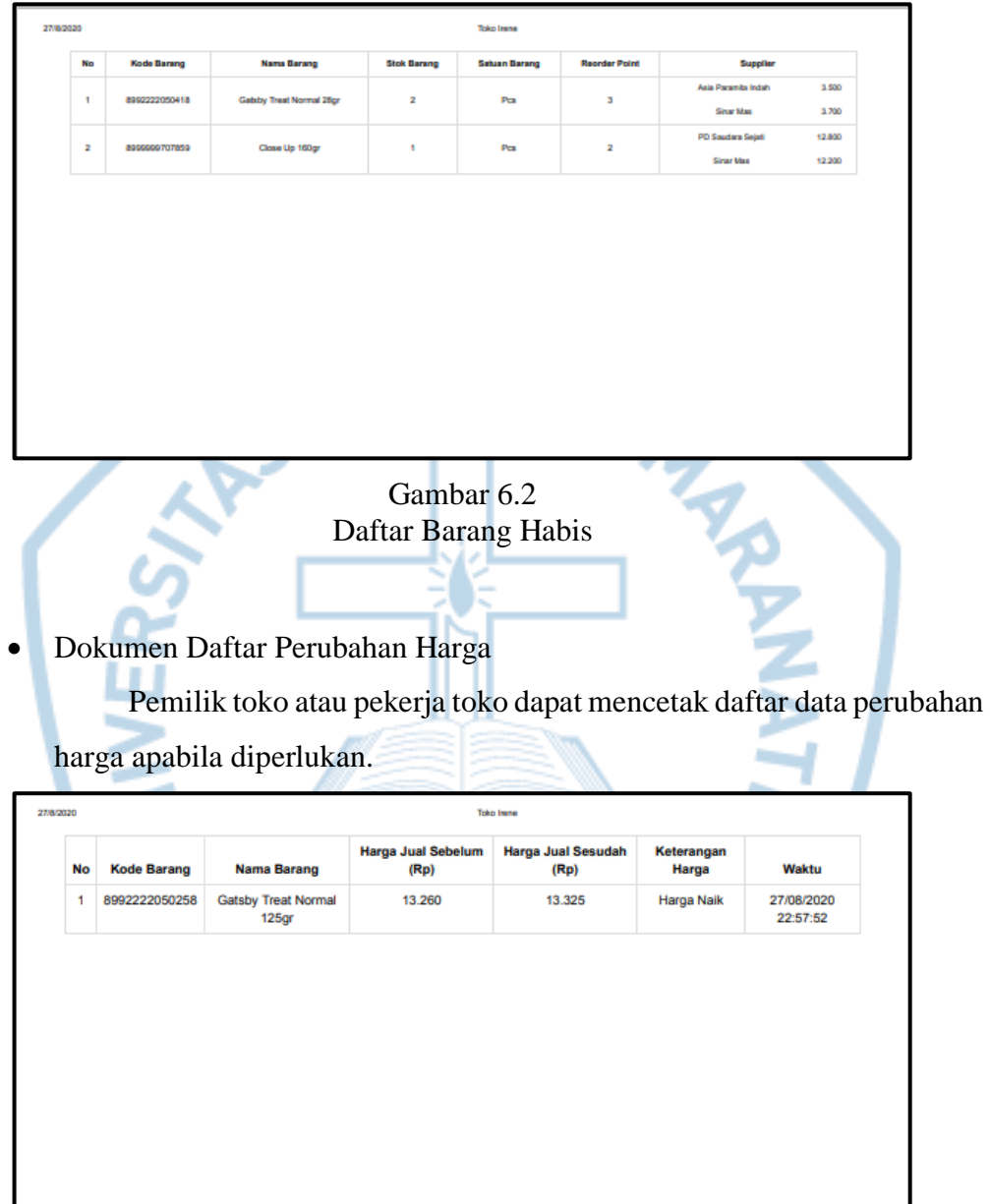

### Gambar 6.3 Daftar Perubahan Harga

- 5. Berikut adalah tampilan akhir *user interface* yang sesuai dengan HCI agar mudah digunakan oleh pengguna.
	- Halaman *Log In*

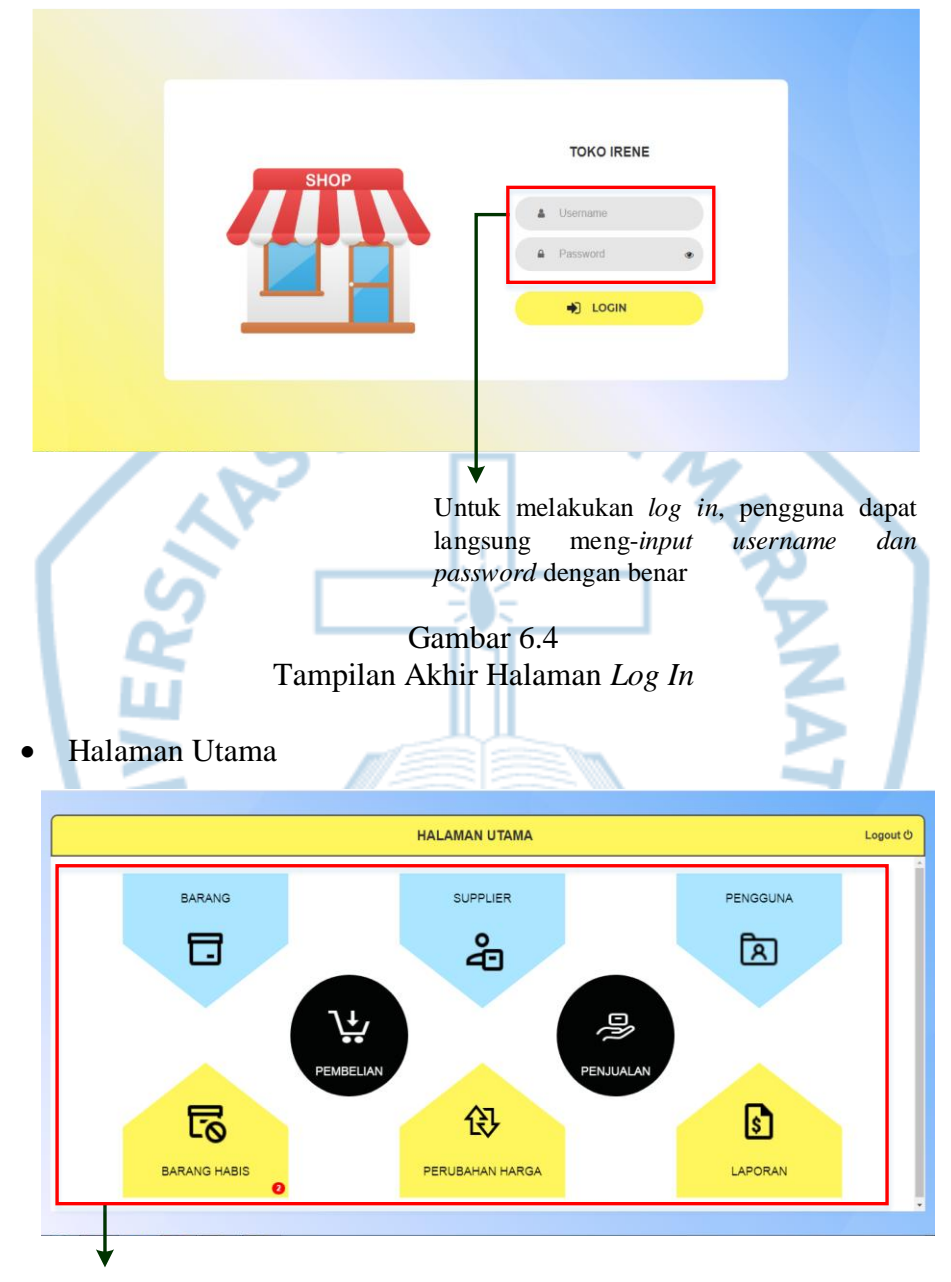

Pengguna dapat langsung memilih menu-menu yang tersedia di dalam *software*

Gambar 6.5 Tampilan Akhir Halaman Utama

#### Halaman Menu Pembelian

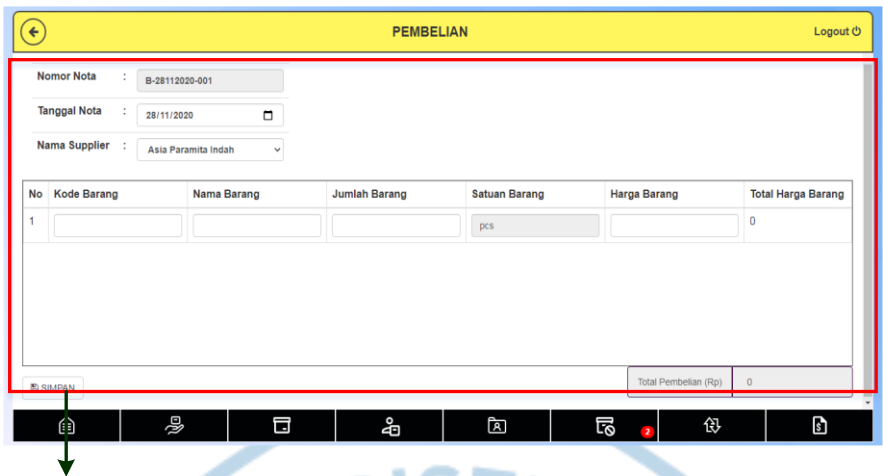

Pengguna dapat meng-*input* data barang mengenai pembelian barang dari pihak *supplier*

Gambar 6.6 Tampilan Akhir Halaman Menu Pembelian

# Halaman Menu Penjualan

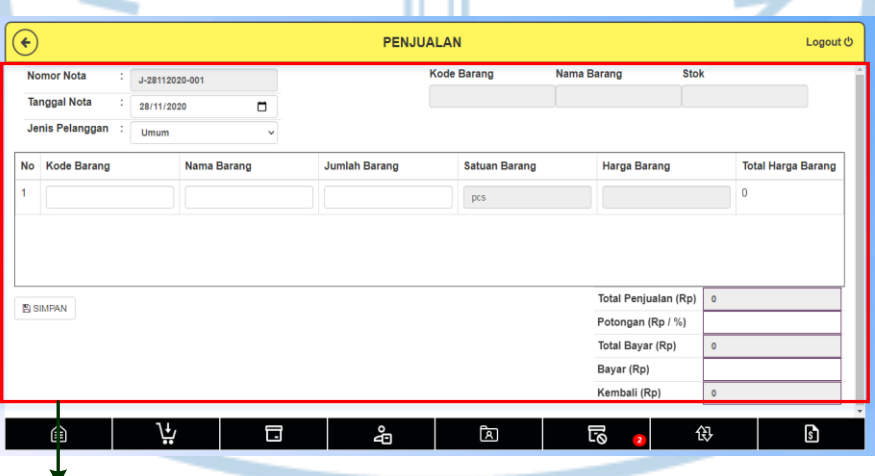

Pengguna dapat meng-*input* data barang mengenai penjualan barang kepada pelanggan.

#### Gambar 6.7 Tampilan Akhir Halaman Menu Penjualan

#### Halaman Menu Barang

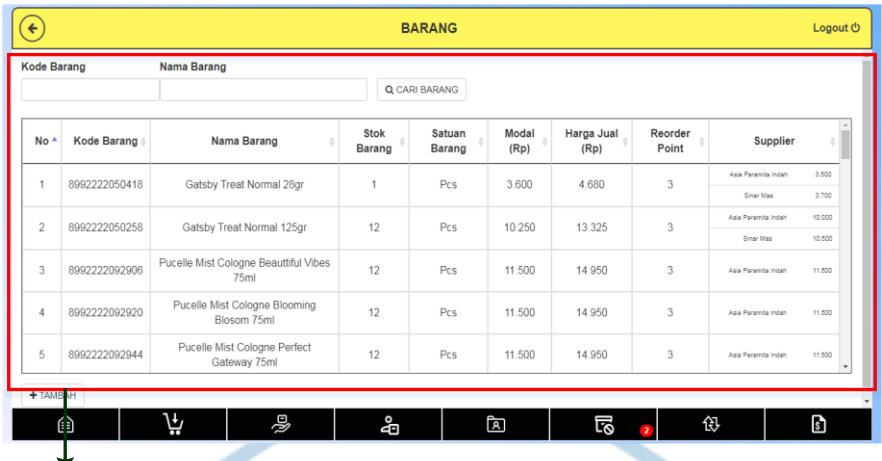

Pengguna dapat melihat daftar data barang yang tersedia di dalam *database* barang.

# Gambar 6.8 Tampilan Akhir Halaman Menu Barang

### Halaman Tambah Barang/ *Edit* Barang

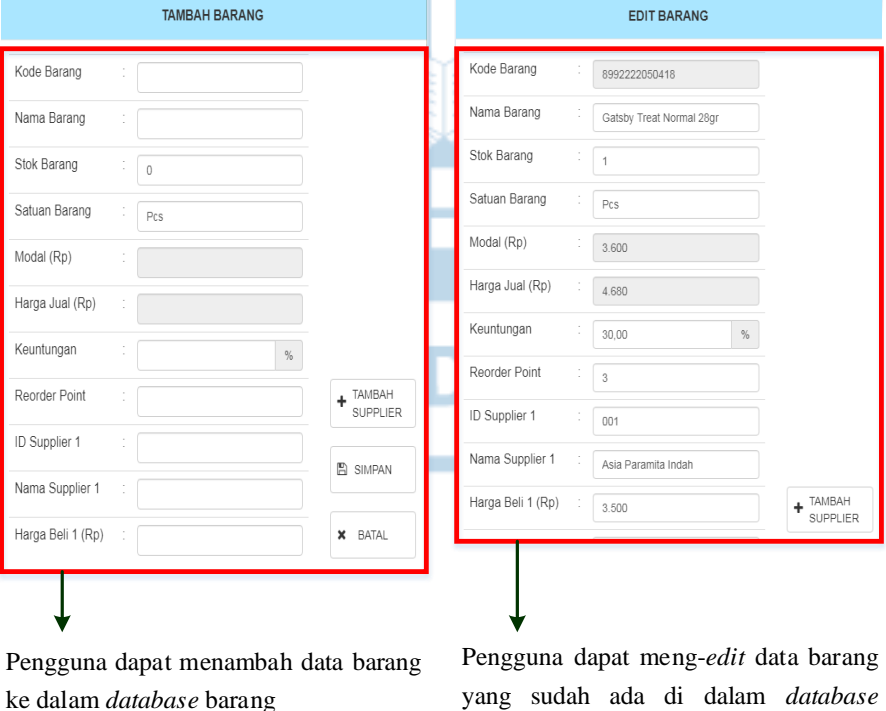

Gambar 6.9 Tampilan Akhir Halaman Tambah Barang/ *Edit* Barang

barang

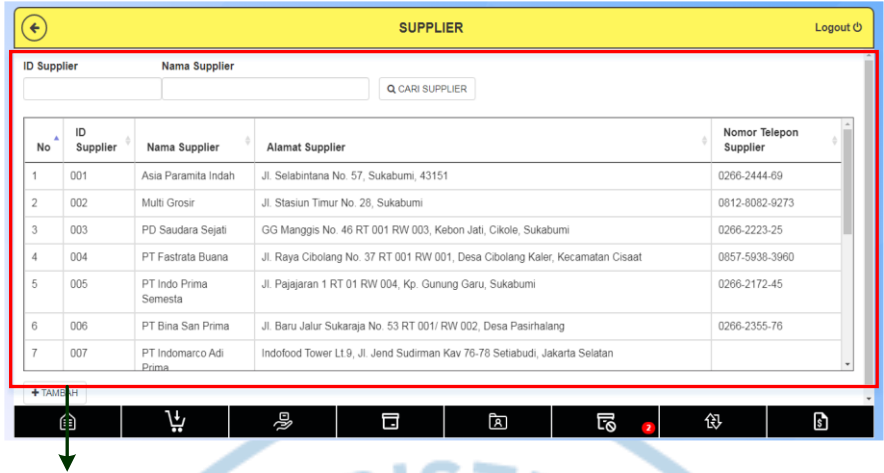

Pengguna dapat melihat daftar data *supplier* yang tersedia di dalam *database supplier*

Gambar 6.10 Tampilan Akhir Halaman Menu *Supplier*

Halaman Tambah *Supplier/ Edit Supplier*

| <b>TAMBAH SUPPLIER</b>              |                  |                 |                                        | <b>EDIT SUPPLIER</b> |                                        |                 |
|-------------------------------------|------------------|-----------------|----------------------------------------|----------------------|----------------------------------------|-----------------|
| ID Supplier                         | 017              | ID Supplier     |                                        |                      | 001                                    |                 |
| Nama Supplier                       |                  | Nama Supplier   |                                        |                      | Asia Paramita Indah                    |                 |
| Alamat Supplier                     |                  | Alamat Supplier |                                        |                      | Jl. Selabintana No. 57, Sukabumi, 4315 |                 |
| Nomor Telepon Supplier              |                  |                 | Nomor Telepon Supplier                 |                      | 0266-2444-69                           |                 |
|                                     | <b>图 SIMPAN</b>  |                 |                                        |                      |                                        | <b>图 SIMPAN</b> |
|                                     | <b>X</b> BATAL   |                 |                                        |                      |                                        | <b>X</b> BATAL  |
|                                     |                  |                 |                                        |                      |                                        |                 |
| dapat<br>Pengguna                   | menambah<br>data |                 | Pengguna dapat meng-edit data supplier |                      |                                        |                 |
| supplier ke dalam database supplier | yang             |                 |                                        |                      | sudah ada di dalam <i>database</i>     |                 |

Gambar 6.11 Tampilan Akhir Halaman Tambah *Supplier*/ *Edit Supplier supplier* 

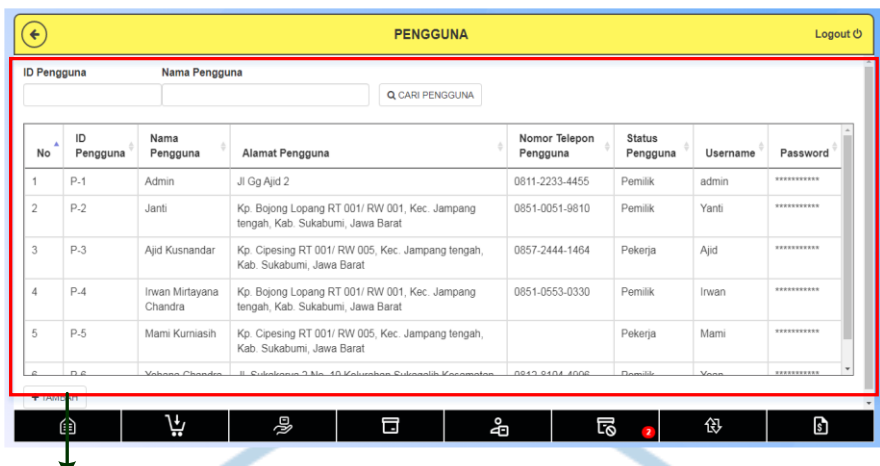

Pengguna dapat melihat daftar data pengguna yang tersedia di dalam *database*  pengguna

Gambar 6.12 Tampilan Akhir Halaman Menu Pengguna

# Halaman Tambah Pengguna/ *Edit* Pengguna

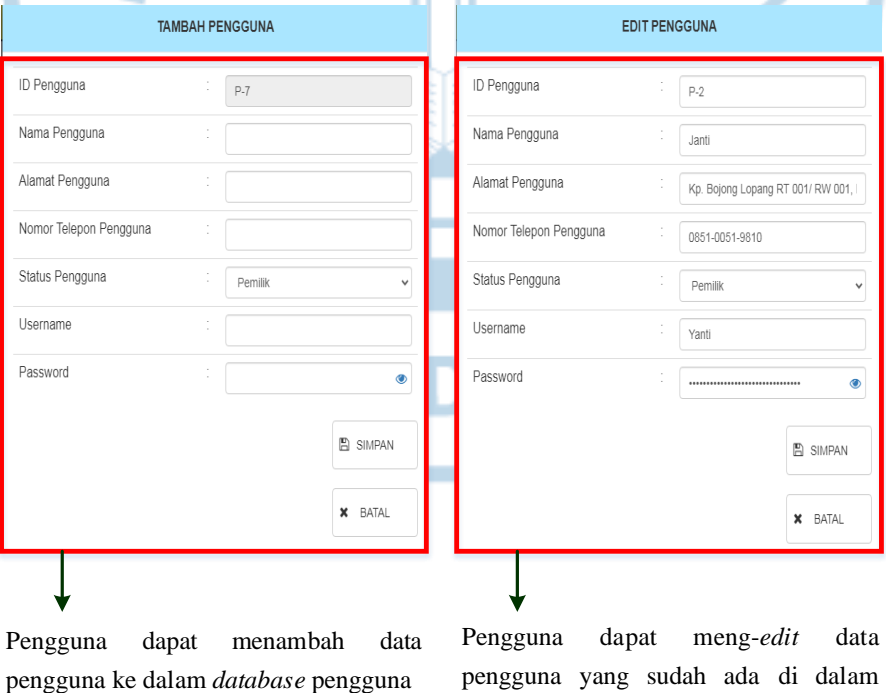

Gambar 6.13 Tampilan Akhir Halaman Tambah Pengguna/ *Edit* Pengguna *database* pengguna

Halaman Menu Barang Habis

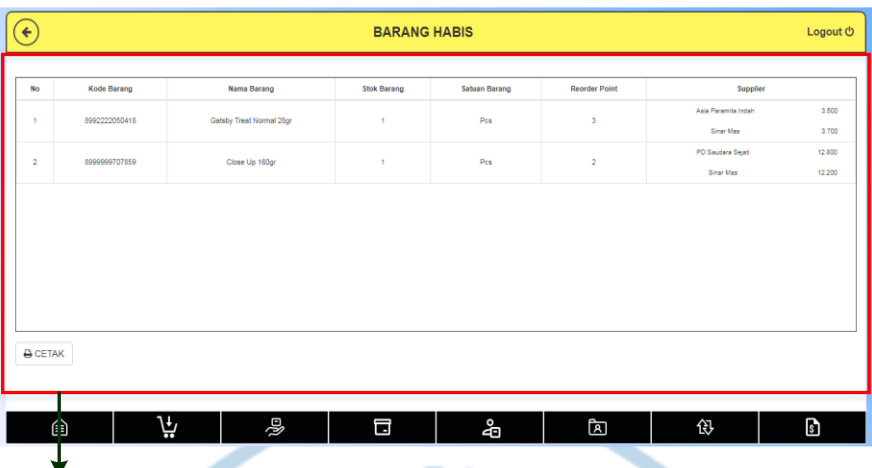

Pengguna dapat melihat daftar data barang yang hampir habis beserta dengan nama *supplier*-nya

Gambar 6.14 Tampilan Akhir Halaman Menu Barang Habis

Halaman Menu Perubahan Harga

|                                                       |                    |             | $\overline{C}$          |                         |                     |              |
|-------------------------------------------------------|--------------------|-------------|-------------------------|-------------------------|---------------------|--------------|
| $\left( \begin{matrix} \epsilon \end{matrix} \right)$ |                    |             | <b>PERUBAHAN HARGA</b>  |                         |                     | Logout (b)   |
|                                                       |                    |             |                         |                         |                     |              |
| No                                                    | <b>Kode Barang</b> | Nama Barang | Harga Jual Sebelum (Rp) | Harga Jual Sesudah (Rp) | Keterangan Harga    | Waktu        |
|                                                       |                    |             |                         |                         |                     |              |
|                                                       |                    |             |                         |                         |                     |              |
|                                                       |                    |             |                         |                         |                     |              |
|                                                       |                    |             |                         |                         |                     |              |
|                                                       |                    |             |                         |                         |                     |              |
|                                                       |                    |             |                         |                         |                     |              |
|                                                       |                    |             |                         |                         |                     |              |
| <b>A</b> CETAK                                        |                    |             |                         |                         |                     |              |
|                                                       |                    |             |                         |                         |                     |              |
| Ó                                                     |                    | Ä           | Ŋд<br>口                 | ෂි<br>ন্ত্ৰি            | 园<br>$\overline{2}$ | $\mathbf{s}$ |
|                                                       |                    |             |                         |                         |                     |              |

Pengguna dapat melihat daftar data barang yang mengalami perubahan harga jual beserta dengan waktu perubahan harga terjadi dan keterangannya melalui menu perubahan harga.

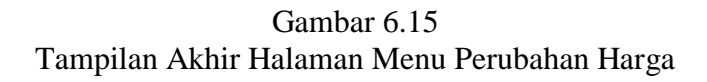

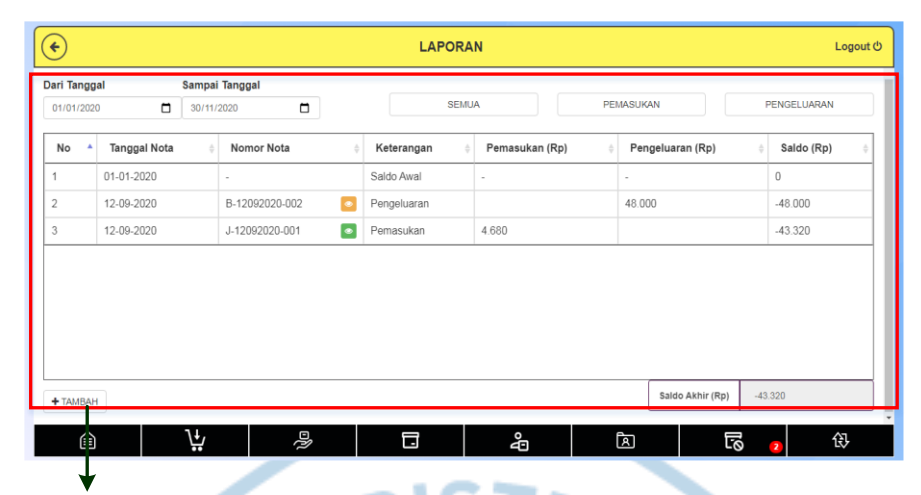

Pengguna dapat melihat daftar data transaksi yang sudah terjadi, baik pemasukan maupun pengeluaran

Gambar 6.16 Tampilan Akhir Halaman Menu Laporan

Halaman Tambah Laporan/ *Edit* Laporan

|                                            | <b>TAMBAH LAPORAN</b> |                 |              | <b>EDIT LAPORAN</b> |                                   |
|--------------------------------------------|-----------------------|-----------------|--------------|---------------------|-----------------------------------|
| Nomor Nota                                 | L-28112020-001        |                 | Nomor Nota   | B-12092020-002      |                                   |
| Tanggal Nota                               | 28/11/2020            | $\Box$          | Tanggal Nota | 12/09/2020          | Ö                                 |
| Keterangan                                 | Pengeluaran           | $\checkmark$    | Keterangan   | Pengeluaran         | $\checkmark$                      |
| Nominal                                    |                       |                 | Nominal      | 48.000              |                                   |
|                                            |                       | <b>图 SIMPAN</b> |              |                     | <b>图 SIMPAN</b>                   |
|                                            |                       | <b>X</b> BATAL  |              |                     | <b>X</b> BATAL                    |
|                                            |                       |                 |              |                     |                                   |
| Pengguna                                   | dapat<br>menambah     | data            | Pengguna     | dapat               | meng-edit<br>data                 |
| transaksi ke dalam <i>database</i> laporan |                       |                 |              |                     | transaksi yang sudah ada di dalam |

*database* laporan

Gambar 6.17 Tampilan Akhir Tambah Laporan/ *Edit* Laporan

Perancangan *software* dirancang dengan memperhatikan sisi ergonomis dan memiliki desain tampilan yang ramah bagi pengguna (*user friendly*) sehingga dapat mempermudah pengguna pemula untuk mempelajari dan menggunakan *software*. Perancangan tampilan *software* akan menggunakan warna dengan kombinasi terbaik dalam ilmu *human computer interaction*. Adapun warna-warna yang dipilih dari beberapa kombinasi terbaik adalah warna putih, kuning, biru, dan hitam. Pemilihan kombinasi warna *background* putih dengan tulisan hitam, *background*  kuning muda dengan tulisan hitam, dan *background* hitam dengan tulisan putih dilakukan karena memiliki kontras tertinggi sehingga dapat meningkatkan *legibility*, yaitu tingkat kemudahan untuk mengenali dan membaca huruf. Selain itu, walaupun *background* biru muda dengan tulisan hitam bukan merupakan kombinasi yang menghasilkan kontras tertinggi, biru muda cocok untuk digunakan sebagai *background* (Bridger , 2003).

Jenis huruf yang digunakan dalam perancangan ini adalah *Sans Serif* Arial. Penggunaan jenis huruf Arial dipilih karena paling mudah dibaca untuk layar komputer dan sudah banyak digunakan dalam perancangan *website* karena mempunyai *readability* (kualitas kenyamanan dalam membaca) dan *legibility* (tingkat kemudahan untuk dikenali atau dibaca) yang baik. *Font* yang digunakan adalah Arial 20px dan 16px. Arial 20px digunakan untuk *headline* (judul), sedangkan Arial 16px digunakan untuk *body* (isi) dan *button* (tombol). Model penyusunan huruf untuk *body* (isi) menggunakan *capitalize each words* dan *lowercase* karena mudah dibaca, sedangkan untuk *headline* (judul menu) menggunakan model penyusunan *uppercase*. Adapun ukuran huruf Arial 20px dan 16px ini terjadi apabila ukuran layar *web* sebesar 100%. Pengguna dapat memperbesar atau memperkecil ukuran huruf sesuai kebutuhan dengan cara mengubah ukuran layar (*zoom in atau zoom out*).

Berdasarkan hasil evaluasi dengan *usability testing*, secara keseluruhan *user interface* dalam *software* ini sudah memberikan kemudahan dan kepuasan yang baik bagi pengguna karena nilai dari setiap poin dalam *usability testing* sudah menunjukkan angka diatas rata-rata. Nilai persentase *learnability* (kemudahan dalam menggunakan *software*) sebesar 91,176%, nilai *efficiency* (kecepatan dalam menggunakan *software*) sebesar 100%, dan nilai *memorability* (kemudahan pengguna membangun kembali kemahirannya) sebesar 100% sudah lebih besar jika dibandingkan dengan rata-rata tingkat penyelesaian tugas (rata-rata dimana tidak ada lagi masalah) menurut Sauro (2012) yang sebesar 78%. Sedangkan untuk nilai *errors* (kesalahan yang dilakukan pengguna) sebesar 0,2; sudah lebih kecil jika dibandingkan dengan rata-rata kesalahan per tugas menurut Sauro (2012) yang sebesar 0,7. Poin *satisfication* yang diukur menggunakan *Computer System Usability Questionnaire* (CSUQ) dengan skala *likert* juga menunjukkan skor akhir lebih besar dari 80% (ke arah setuju), dimana nilai ini menunjukkan bahwa *software* sudah memberikan kepuasan yang cukup untuk responden secara keseluruhan.

- 6. Berikut adalah langkah-langkah penggunaan *software* untuk penggunaan pertama kali.
	- *Software* yang dirancang berbasis *web* sehingga untuk menggunakannya pengguna (pemilik toko/ pekerja toko) harus masuk terlebih dahulu ke halaman *web software* tersebut. Alamat web *software*: <http://yoan.dev.mostar.co.id/> (lihat gambar 5.78 di bab 5 halaman 139)
	- Setelah masuk ke halaman *web software*, akan muncul tampilan halaman *log in*. Pengguna (pemilik toko/ pekerja toko) dapat melakukan *log in* dengan meng-*input username* dan *password* pada kotak yang tersedia, kemudian menekan tombol *log in*. (lihat gambar 5.79 di bab 5 halaman 140)
	- Setelah pengguna (pemilik toko/ pekerja toko) berhasil *log in*, akan muncul tampilan halaman utama. Halaman utama adalah halaman yang menampilkan berbagai pilihan menu di dalam *software*.
	- Hal pertama yang perlu dilakukan adalah meng-*input* data *supplier* karena saat meng-*input* data barang, harus ada data *supplier* yang sudah tersimpan di dalam *database*. Pemilik toko dapat memilih menu *supplier* pada halaman utama untuk meng-*input* data *supplier*. (lihat gambar 5.80 di bab 5 halaman 141)
- Pada halaman menu *supplier*, pemilik toko dapat menambah data *supplier* baru dengan menekan tombol tambah yang berada di sebelah kiri bawah. (lihat gambar 5.81 di bab 5 halaman 142)
- Pemilik toko dapat meng-*input* data *supplier* baru pada halaman tambah *supplier*. (lihat gambar 5.82 di bab 5 halaman 142)
- Setelah selesai meng-*input* data *supplier* baru, pemilik toko dapat menekan tombol simpan untuk menyimpan data *supplier* baru. (lihat gambar 5.83 di bab 5 halaman 143)
- Setelah meng-*input* data *supplier*, pemilik toko dapat memilih menu barang pada area bawah untuk meng-*input* data barang. (lihat gambar 5.85 di bab 5 halaman 144)
- Pada halaman menu barang, pemilik toko dapat menambah data barang baru dengan menekan tombol tambah yang berada di sebelah kiri bawah. (lihat gambar 5.86 di bab 5 halaman 144)
- Pemilik toko dapat meng-*input* data barang baru pada halaman tambah barang. (lihat gambar 5.87 di bab 5 halaman 145)
- Setelah selesai meng-*input* data barang baru, pemilik toko dapat menekan tombol simpan untuk menyimpan data barang baru. (lihat gambar 5.88 di bab 5 halaman 146)
- Selain dapat meng-*input* data *supplier* dan data barang, pemilik toko juga dapat memilih menu pengguna pada area bawah untuk meng-*input* data pengguna lainnya. (lihat gambar 5.90 di bab 5 halaman 147)
- Pada halaman menu pengguna, pemilik toko dapat menambah data pengguna baru dengan menekan tombol tambah yang berada di sebelah kiri bawah. (lihat gambar 5.91 di bab 5 halaman 147)
- Pemilik toko dapat meng-*input* data pengguna baru pada halaman tambah pengguna. (lihat gambar 5.92 di bab 5 halaman 148)
- Setelah selesai meng-*input* data pengguna baru, pemilik toko dapat menekan tombol simpan untuk menyimpan data pengguna baru. (lihat gambar 5.93 di bab 5 halaman 148)

7. Berikut adalah kelebihan dan kekurangan sistem usulan ditinjau dari sisi ilmu ergonomi.

Kelebihan:

- *Layout user interface software* sudah disusun dengan baik sehingga tidak membingungkan dalam penggunaannya (*flow* dari atas ke bawah, kiri ke kanan). *Flow* dari atas ke bawah dan kiri ke kanan akan terbaca seperti sebuah buku sehingga mudah untuk dibaca oleh pengguna.
- *User interface* menggunakan kombinasi warna terbaik dalam ilmu *human computer interaction*, yaitu kuning, biru, putih, dan hitam. Kombinasi warna ini juga memiliki kontras tertinggi sehingga meningkatkan kemudahan dalam membaca huruf.
- Sudah mempertimbangkan ilmu *typografi* (jenis huruf dan ukuran huruf) sehingga dapat terbaca dengan jelas. Font yang digunakan adalah Arial 16px dan 20px.
- Ada notifikasi pemberitahuan mengenai data barang yang hampir habis sehingga pihak toko dapat menghindari kehabisan stok barang.
- Efisiensi waktu dalam dalam menghitung total harga barang dan pembuatan nota penjualan untuk diberikan kepada pelanggan karena tidak perlu dilakukan secara manual.
- Nota penjualan yang disertai identitas toko akan otomatis tercetak ketika data penjualan disimpan sehingga lebih efektif dan cepat.
- Kesalahan dalam memberikan harga barang kepada pelanggan dapat berkurang karena semua harga sudah otomatis ada di dalam *software*.
- Penyimpanan data baik penjualan maupun pembelian dalam *software* juga akan memberikan kemudahan bagi pengguna untuk mengakses data tersebut.
- *Software* ini juga memiliki tingkat keamanan yang baik sehingga tidak dapat diakses oleh sembarang orang. Dengan begitu, pemilik toko bisa mendapatkan kenyamanan dalan menggunakan *software*.
- Perubahan harga barang yang diakibatkan adanya perubahan pada harga beli akan otomatis terbaharui sehingga pemilik toko tidak perlu mengubah

harga barang secara manual. Hal ini dapat mengurangi tingkat kesalahan pemilik toko yang sering kali lupa memperbaharui harga barang.

- Pemilik toko dapat menghindari kesalahan pemesanan barang kepada pihak *supplier* karena data barang yang hampir habis baik jenis maupun stok saat ini tersedia dengan jelas di dalam *software*.
- *Software* akan membantu pihak toko dalam mengelola persediaan barang, yaitu *input* dan *output* data barang. Dengan begitu, pemilik toko bisa mendapatkan data barang saat ini dengan mudah.
- Pelayanan yang diberikan pihak toko kepada pelanggan juga menjadi lebih efektif dan efisien karena dapat dilakukan dengan tepat dan cepat.

### Kekurangan:

- *Software* harus diakses menggunakan koneksi internet sehingga pengguna tidak dapat menggunakan *software* apabila koneksi internet tidak tersedia.
- Belum ada panduan penggunaan *software* yang tersedia dalam *software* (*help*/ bantuan) sehingga pengguna tidak mendapatkan akses langsung ke bantuan apabila terjadi masalah ketika menggunakan *software*.

### **6.2 Saran untuk Penelitian Selanjutnya**

Saran yang dapat penulis berikan kepada pihak yang akan berencana untuk melanjutkan penelitian ini adalah sebagai berikut:

1. Penelitian selanjutnya dapat membuat fitur *upload* data transaksi (data pembelian dan data penjualan). Hal ini dapat digunakan untuk mengatasi masalah apabila koneksi internet tidak berjalan dengan baik. Pengguna dapat membuat nota pembelian atau nota penjualan secara *offline*, kemudian dapat meng-*upload* data transaksi tersebut ke dalam *software* ketika koneksi internet sudah stabil. Dengan begitu, pengguna tidak perlu membuat nota secara manual dan meng-*input*-nya lagi ketika koneksi internet stabil.

2. Penelitian selanjutnya dapat menambahkan *Online Help* pada *software* supaya pengguna mendapatkan akses langsung ke bantuan apabila terjadi masalah ketika menggunakan *software*.

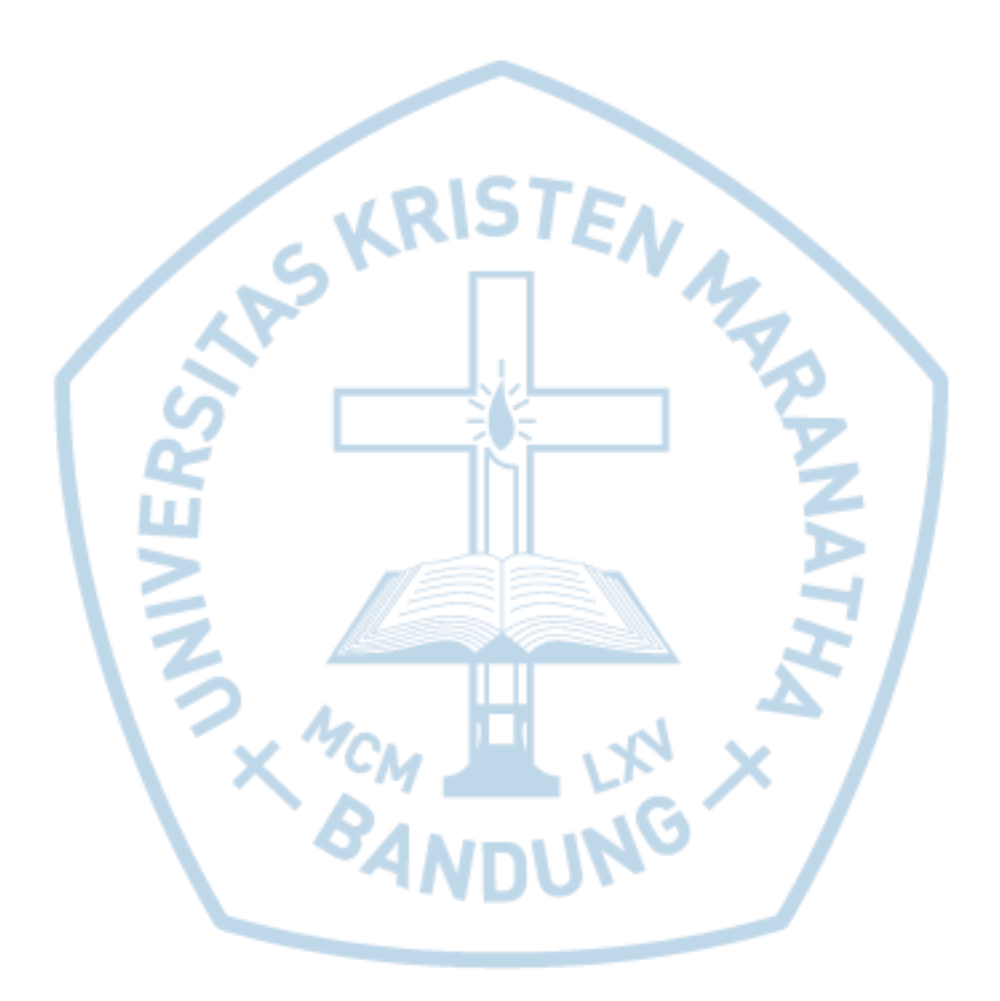